## **S.D. PUBLIC SCHOOL ACADEMIC PLANNER OF COMPUTER SCIENCE CLASS IV(2024-25) Month/Days Topic/Content Exercises /Practical /Hands on April** Ch-1 The Computer- An Overview **•** In word type and decorate all the input and output devices No of working days  $-22$ • Working of Computer • Output device • Processing device **May** Ch-2 Personalising Windows -10 **•** Practical of Creating file, folder, icon and Double clicking and shortcut keys. • Worksheet 1 No of working days -18 • Getting Started with Windows 10 • Using this PC icon • File/Folder, Creating New folder, Creating New file • Opening file/folder, Shortcut menu **July** Ch-3 Introduction to Word 2016 • Hands on of different parts of the Word 2016 screen, functions, how to open, Close. • Discussing the use of the spelling and Grammar tool to correct spellings and grammatical mistakes. No of working days -25 • Uses of Word 2016 • Starting of Word 2016 • Parts of Word 2016 • Working with Word 2016 Saving Document. Opening saved document. Printing and closing Word 2016 **August** Ch-4 Formatting in Word 2016 • Discuss the advantages of formatting in Word. Create a table in Word • Activity given on page no-34. No of working days -23 • Changing font, font Size and font colour • Applying text effects, highlighting text, format painter, changing alignments, applying borders and shading , changing case **September** | Ch-4 Formatting in Word 2016 | • Create a scene in Word • Activity given on page no-73 • Worksheet-2 • Test paper -1 No of working days -23 • Find and replace • Adding bullets and numbering • Applying drop cap effect

No of working days  $\parallel \cdot \cdot \cdot \cdot \cdot \cdot \cdot \cdot \cdot \cdot \cdot \cdot \cdot$  Hands on of page no.74

• Activity given on page no -

45

**October** | Ch-5 Graphics and tables in Word

**Shapes** 

2016

-20

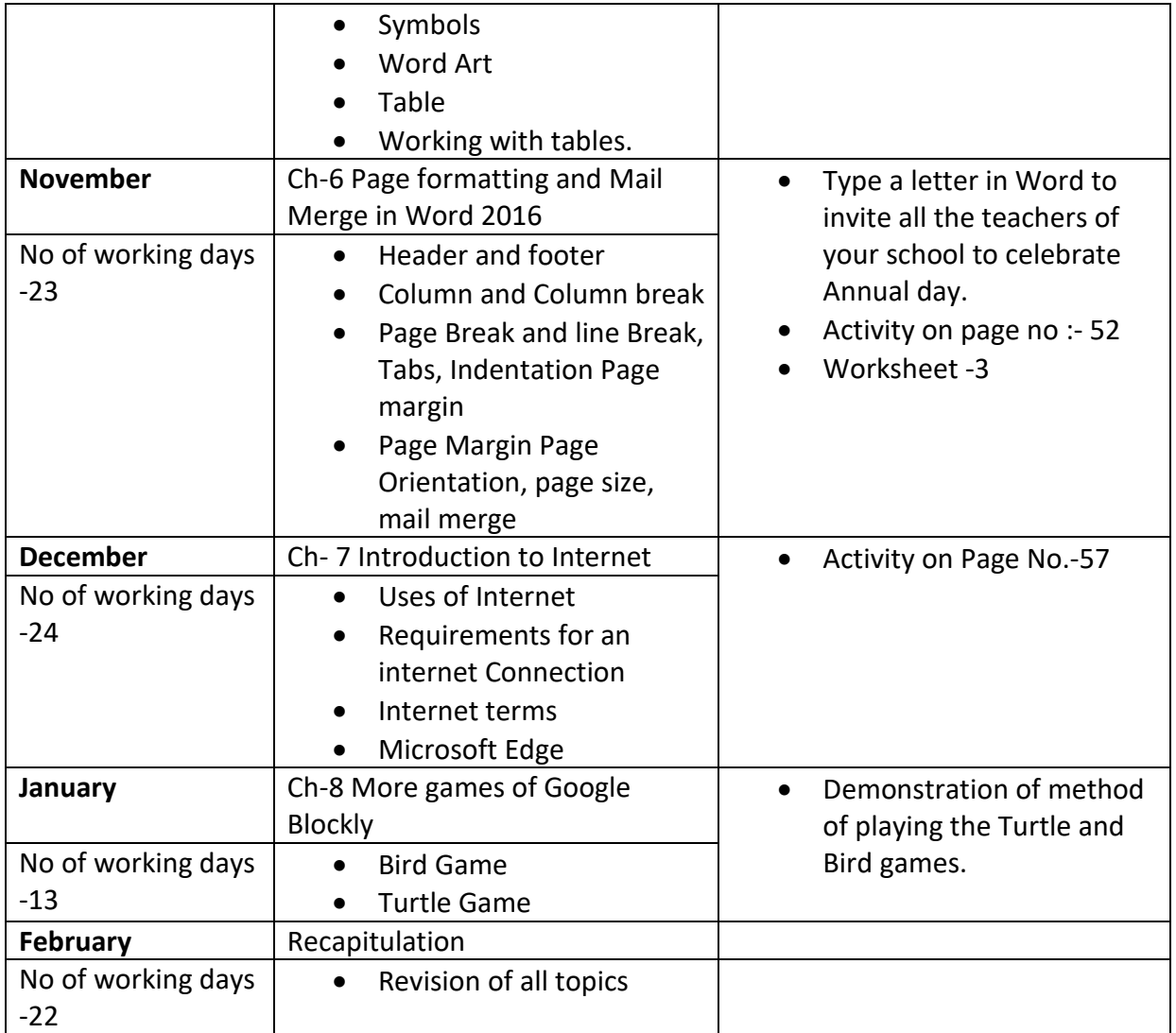